## **Podstawowe Ponadpodstawowe** • zna zasady bezpiecznego korzystania z komputera i pracowni komputerowej • zna zasady bezpiecznego posługiwania się zasobami internetowymi • zna zagrożenia zdrowotne i społeczne wynikające z korzystania z komputera • przyjmuje prawidłową pozycję ciała podczas pracy z komputerem • nazywa elementy podstawowego zestawu komputerowego • sprawnie posługuje się myszką i klawiaturą • samodzielnie uruchamia i wyłącza program • korzysta z opcji: **Powiększ**, **Pomniejsz**, **100%**, **Pełny ekran** na karcie **Widok** • korzysta z klawisza **Esc** • pomniejsza i powiększa obraz za pomocą suwaka oraz narzędzia **Lupa** • wie, do czego służy edytor grafiki • sprawnie posługuje się narzędziami Przybornika: **Elipsa, Prostokąt, Zaznacz, Wypełnij kolorem, Pędzel, Ołówek, Aerograf, Gumka, Linia,, Krzywa, Pipeta, Tekst, Paleta kolorów** • kopiuje rysunki, wkleja i wycina, powiększa i pomniejsza elementy • wykorzystuje klawisz **Enter** do otwierania prac • zapisuje zmiany w dokumencie • samodzielnie tworzy folder • zapisuje efekty swojej pracy we wskazanym miejscu • wykorzystuje prace zapisane w komputerze – wkleja je do innego dokumentu • współpracuje z uczniami i wymienia się pomysłami • prezentuje swoje prace • wie, do czego służy edytor tekstu • pisze prosty tekst, zapisuje małe i wielkie litery oraz znaki: ę, ą, ć, ś, ź • umie formatować tekst: zmienia czcionkę, jej rozmiar i kolor, stosuje podkreślenie, pogrubienie, kursywę • kopiuje, wkleja i wycina tekst • stosuje w tekście wyróżnienia • tworzy listę punktowaną • wstawia ozdobny tekst • przerzuca elementy w pionie i w poziomie • wykonuje symetryczne obrazki • wykorzystuje **Nalepki** oraz je obraca, pomniejsza i powiększa • posługuje się narzędziem **Krzywa** z grupy **Kształty** edytora grafiki • zmienia kolor i grubość wygiętych linii • stosuje zawijanie tekstu • stosuje obramowanie strony • obraca elementy w prawo o 90° i w lewo o 90° oraz o 180° • stosuje **Zaznaczenie przezroczyste** • uruchamia program **Windows Media Player** • zna funkcje przycisków sterowania odtwarzaniem • odtwarza pliki muzyczne i wideo • wykonuje piosenki do podkładu muzycznego • otwiera pustą prezentację • wstawia slajdy • korzysta z motywów na karcie **Projektowanie** • wstawia do slajdu obraz zapisany w komputerze i **Obraz online** • powiększa, pomniejsza i obraca slajdy • uruchamia program **Scratch** • zna telefon zaufania dla dzieci • wie, do czego służą grupy bloków: **Ruch**, **Wygląd**, **Dźwięk**, **Zdarzenia** • zapisuje skrypt • odtwarza animacje • korzysta z grupy **Pióro** • stosuje polecenie **powtarzaj** • pisze prosty program za pomocą poznanych poleceń

## **Wymagania programowe edukacja informatyczna klasa 3**

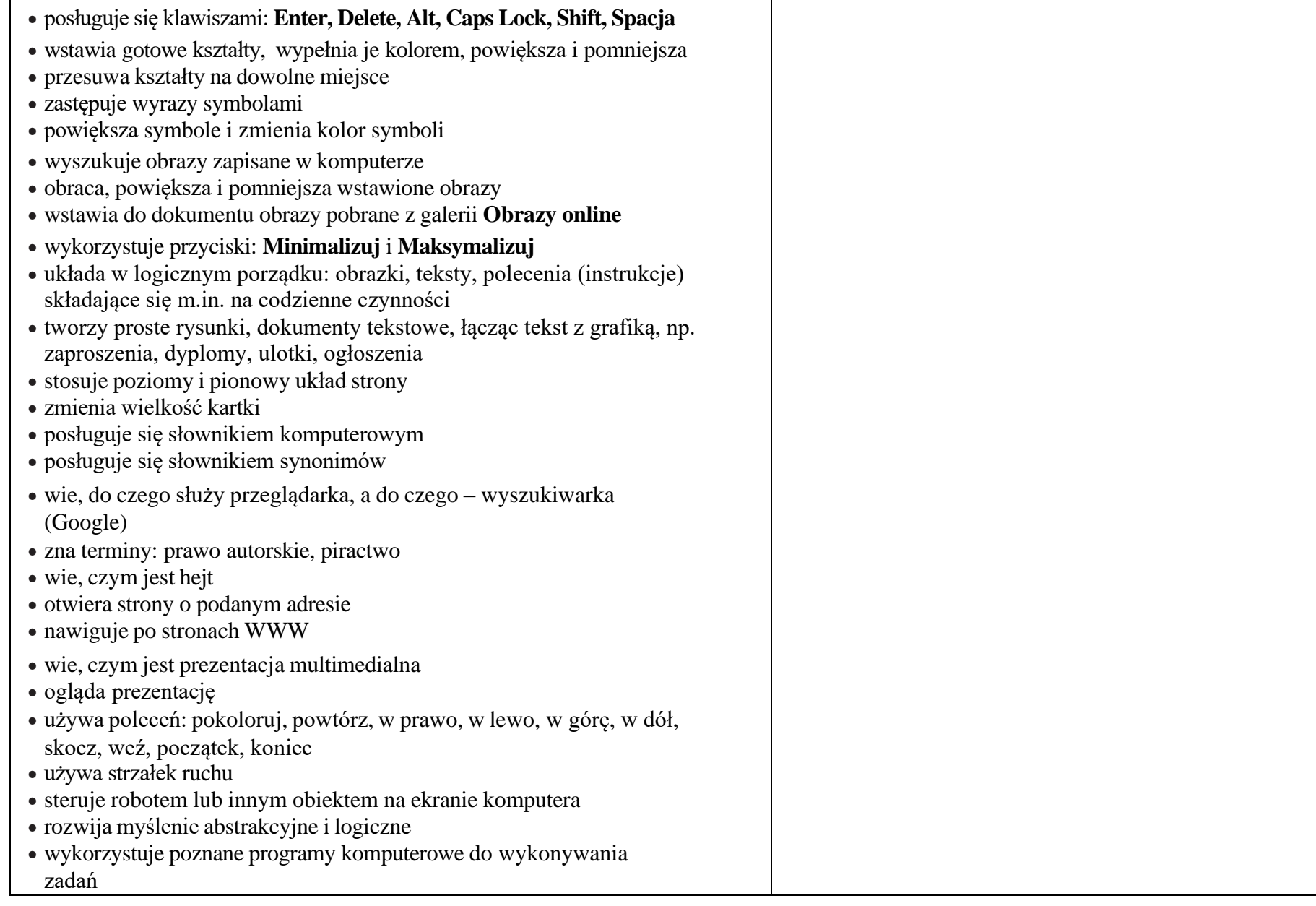